## **Actividad de Informática para sala de 4 y 5**

Hola chiquis!!!! ¿Cómo están tanto tiempo? Espero que sigan muy y mientras que nos quedamos en casa, aprovechemos para seguir con nuestra clase de Informática.

Hoy les propongo jugar en un graficador online. Esto quiere decir, que no es necesario descargarlo en la computadora de ustedes. Sólo deben ingresar a un navegador web (Chrome, Mozilla Firefox, Internet Explorer, etc) y buscar **Autodraw** o hacer un clic en este link:<https://www.autodraw.com/>

Este programa en muy parecido al graficador **TUXPAINT** que usamos el año pasado en la sala de de compu del jardín.

Les cuento que para dibujar es necesario usar dos funciones del mouse:

- El **clic**: si quisiéramos, por ejemplo, dibujar puntos sueltos en la hoja.
- El **Arrastre** del mouse: para dibujar un trazo continuo, (hacer un clic con el botón izquierdo y sin soltarlo comenzar a dibujar arrastrando el mouse hasta terminar el trazo y luego soltar el botón).

Tenemos dos lápices para dibujar pero con algunas diferencias:

- 1. **Lápiz común**, como si fuera un crayón o un pincel para dibujar a mano alzada o sea **arrastrando** el mouse.
- 2. **Lápiz mágico o autodraw**: para dibujar a mano alzada pero al terminar nuestro dibujo, tenemos la posibilidad de reemplazarlo por un dibujo similar al que hicimos pero más perfecto. Es decir, el programa interpreta el dibujo que hacemos y nos propone cambiarlo por otro que tenga un aspecto más profesional.

También podemos hacer un dibujo con el lápiz común pero utilizando figuras geométricas.

Como verán, este programa cuenta con varias herramientas para poder crear hermosas producciones.

Les dejo un video tutorial en donde explico detalladamente el uso de este graficador y así poder ayudarlos a la distancia:

[https://youtu.be/fe9\\_aesqils](https://youtu.be/fe9_aesqils)

Les mando un beso gigante y un abrazo de oso como hacíamos en el jardín pero esta vez será virtual

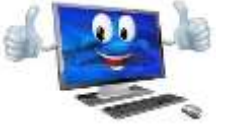